# 사이버캠퍼스 퀴즈 FAQ

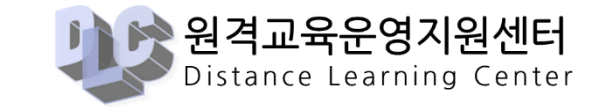

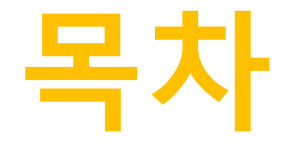

- 1. 퀴즈 기간 설정
- 2. 퀴즈 편집
- 3. 문제 및 보기 순서 설정
- 4. 문제은행 내보내기 및 가져오기
- 5. 피드백 설정

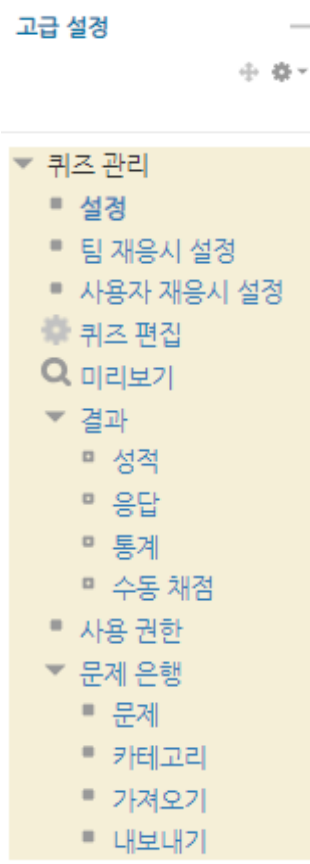

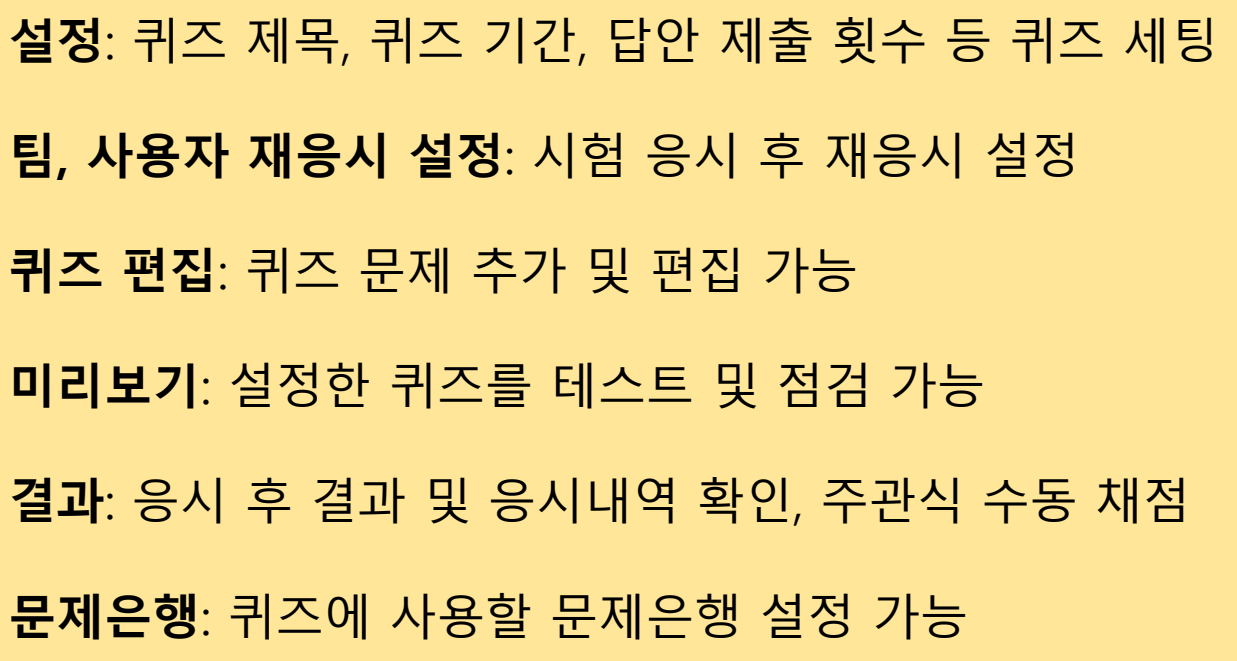

1. 퀴즈 기간 설정 ◎ 퀴즈 업데이트 중 .

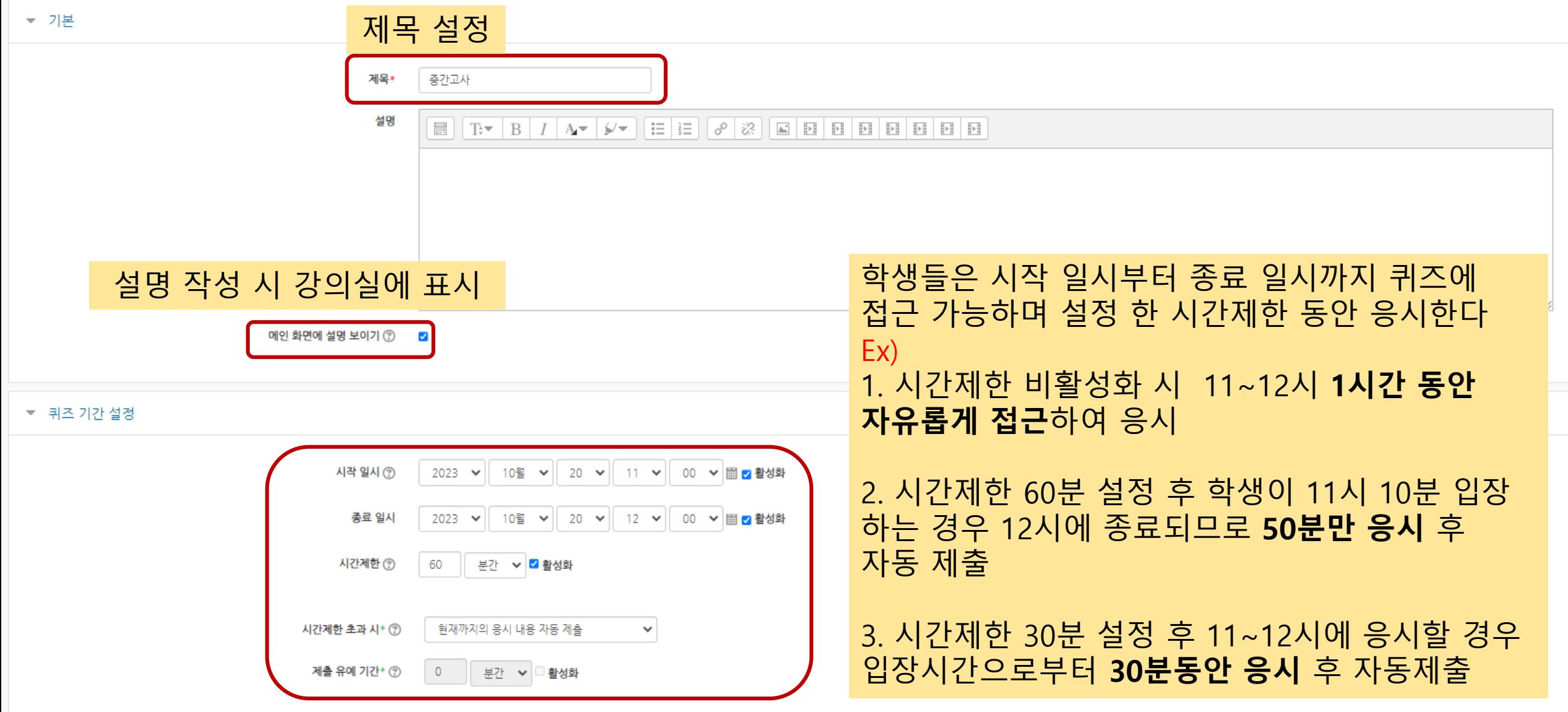

▶ 모두 펼치기

1. 퀴즈 기간 설정

 $\overline{\phantom{m}}$ 

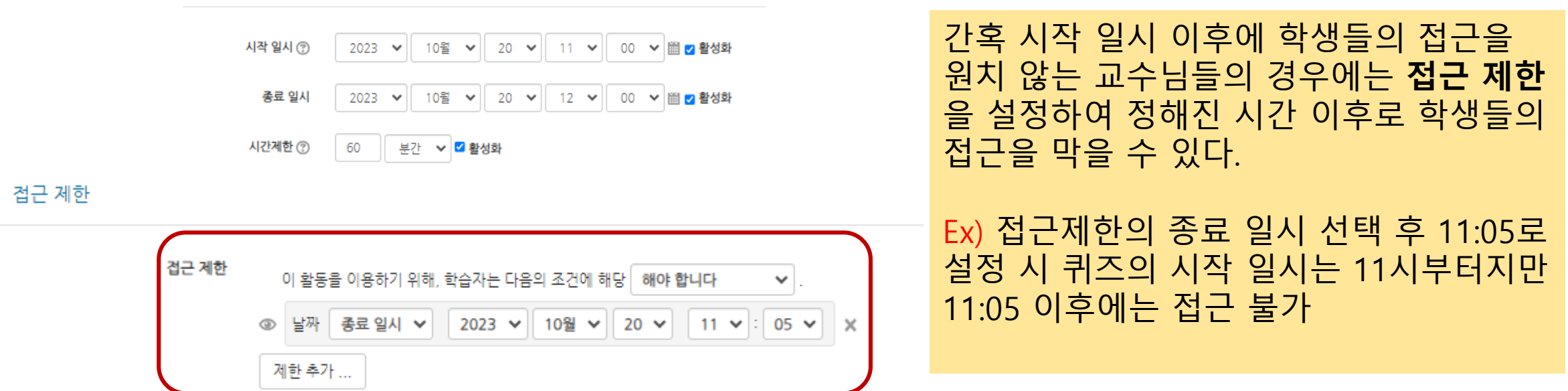

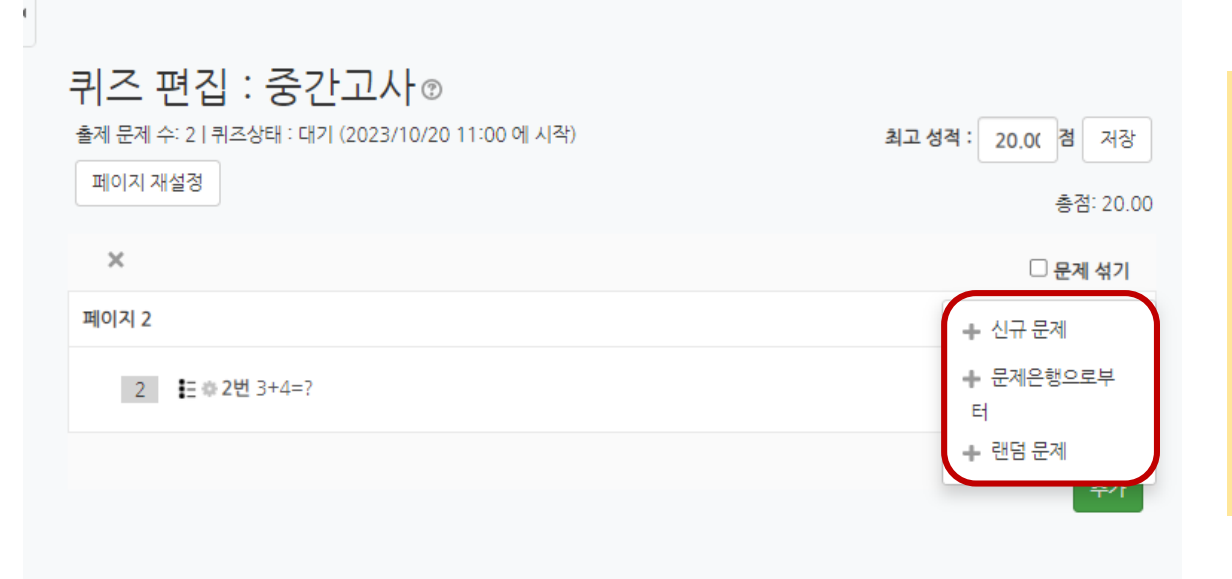

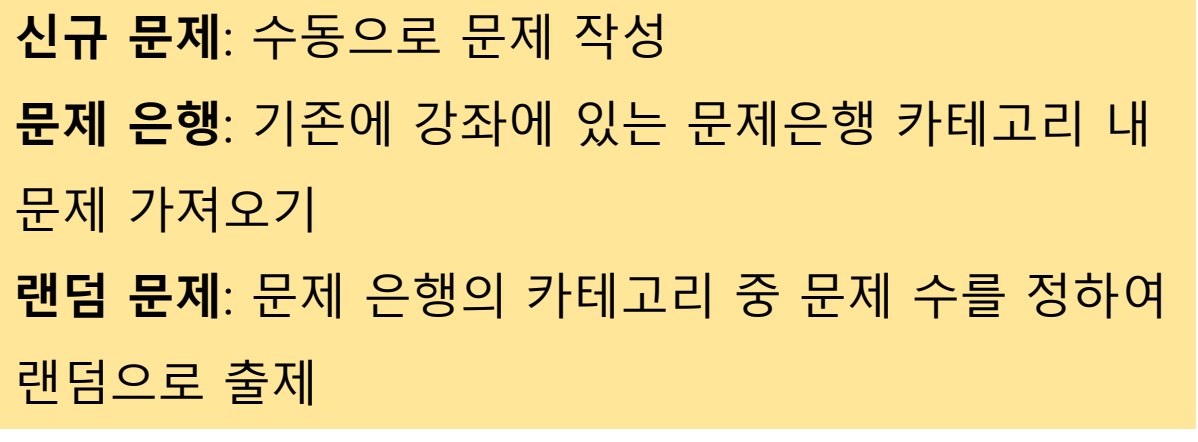

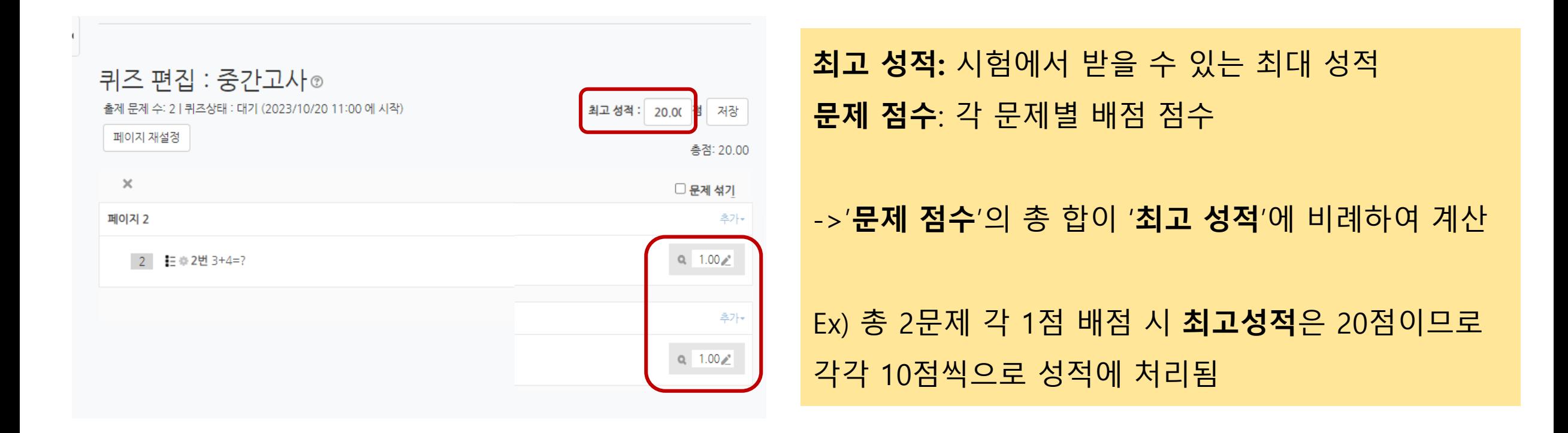

▼ 퀴즈 서식

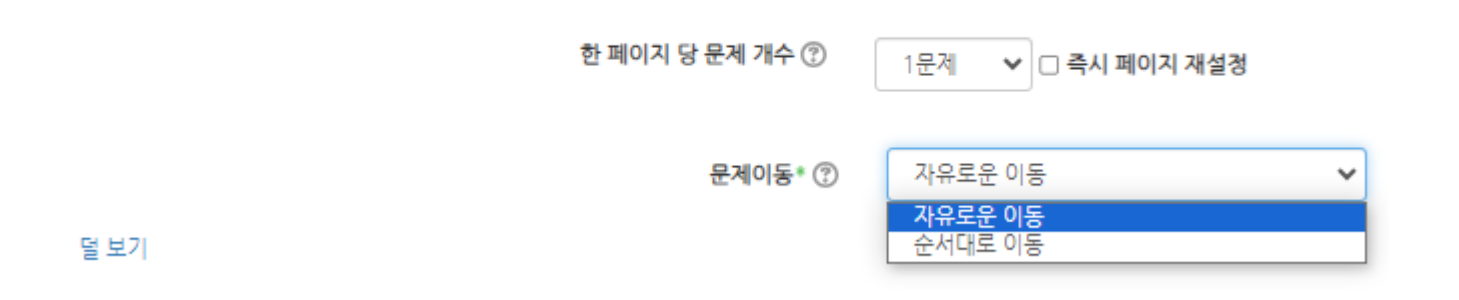

#### 자유로운 이동: 앞뒤로 문제 이동 가능 순서대로 이동: 다음문제로만 이동 가능

## 3. 문제 및 보기 순서 설정

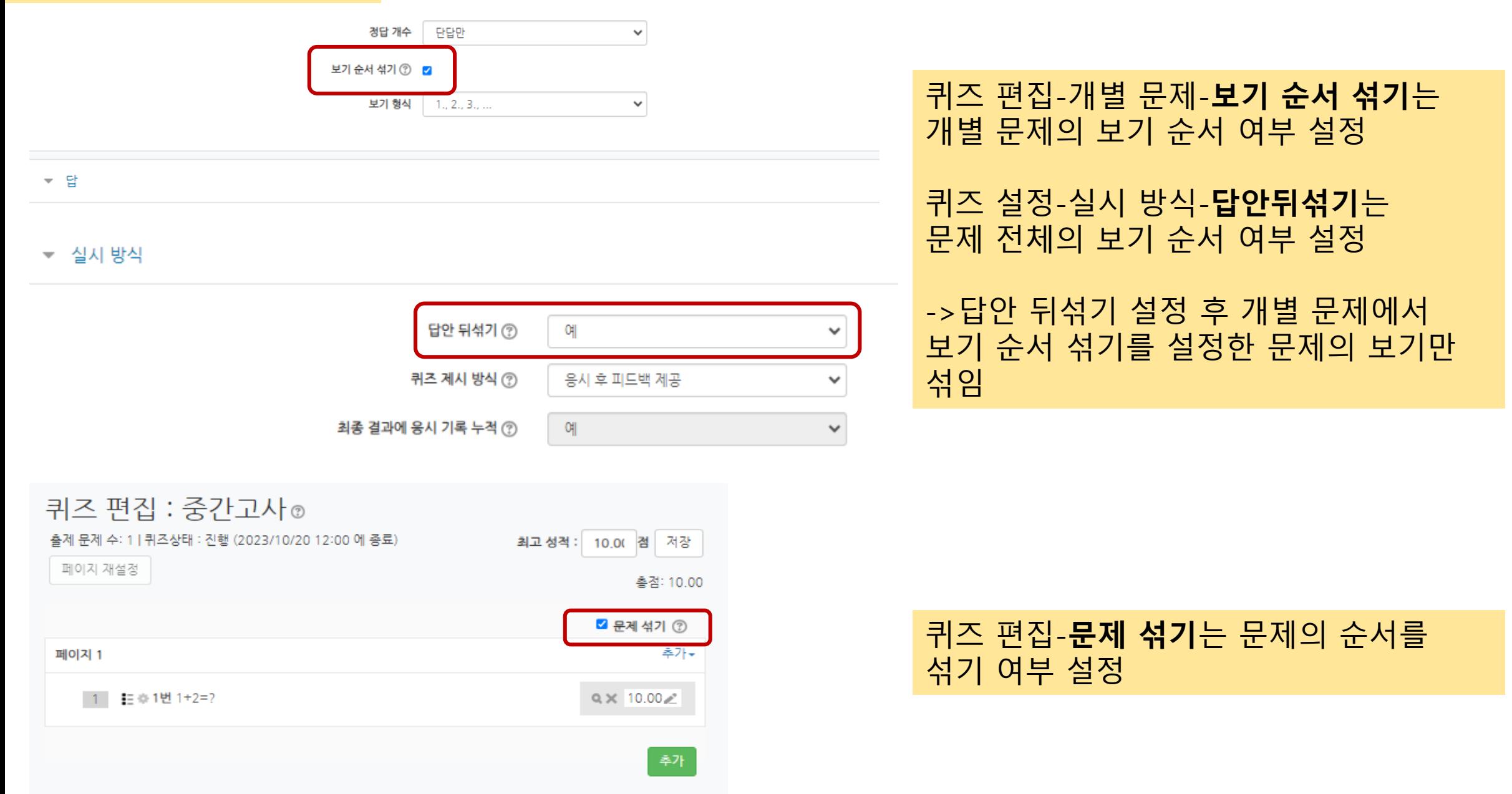

#### 4. 문제은행 내보내기 및 가져오기

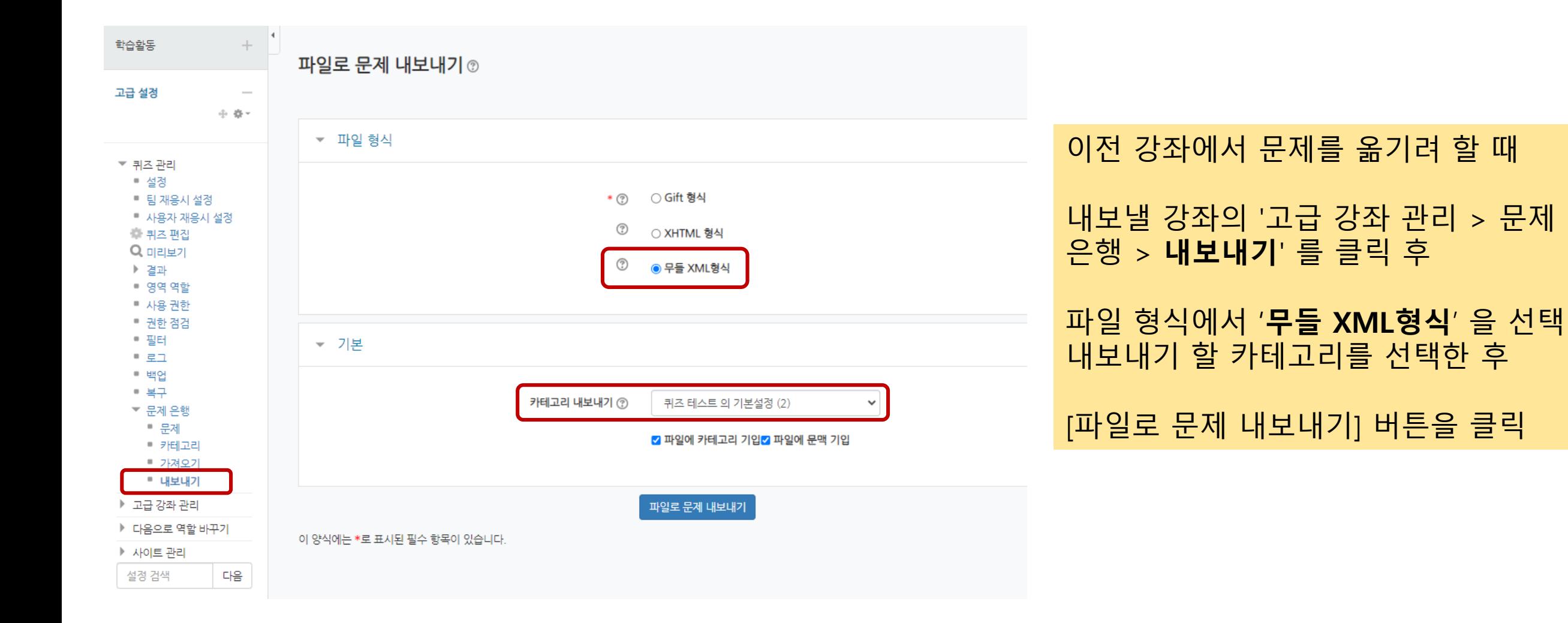

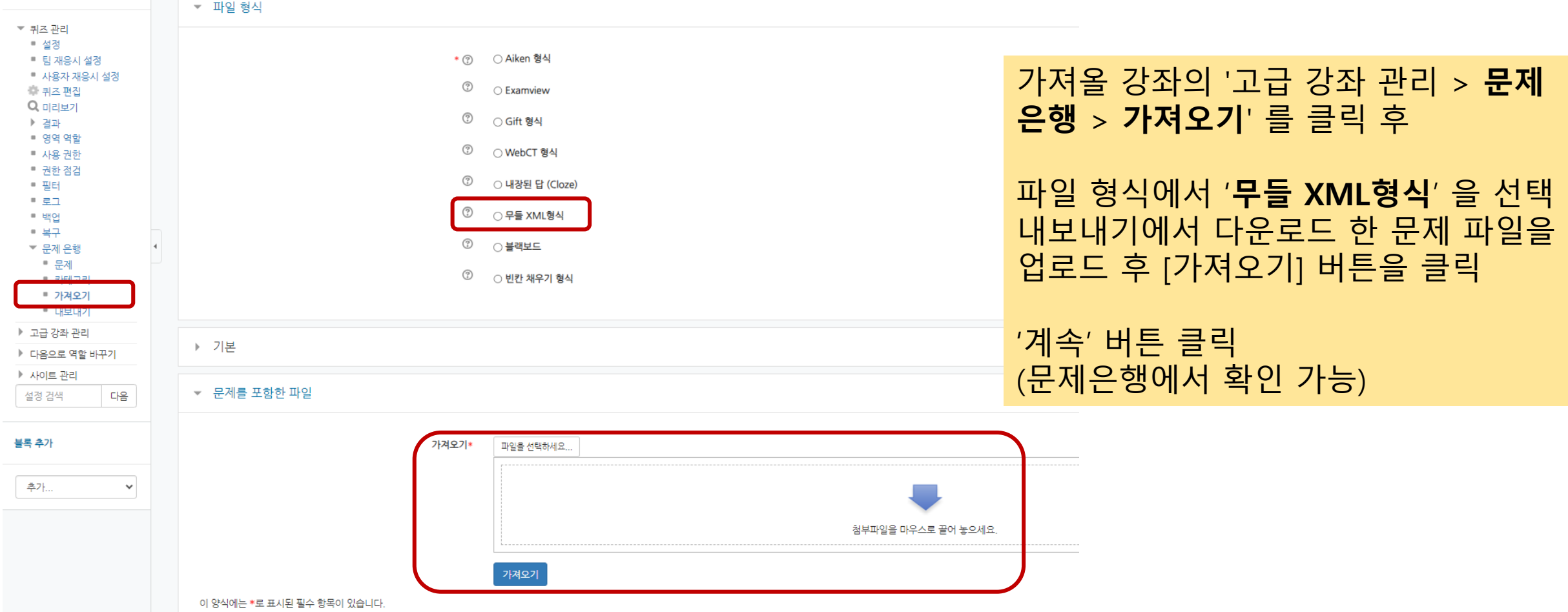

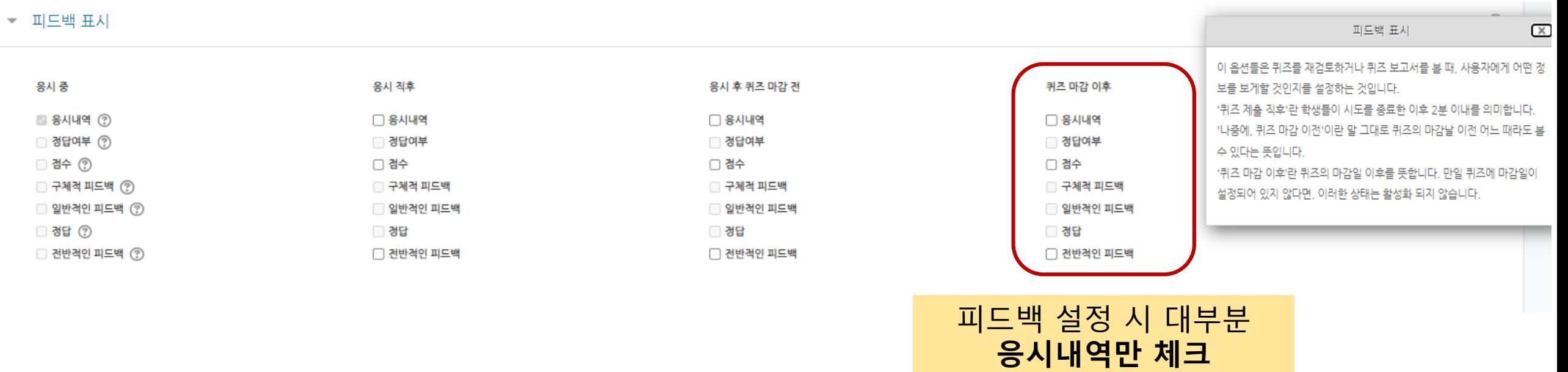

퀴즈 설정- 피드백 표시 내 설정 값 선택

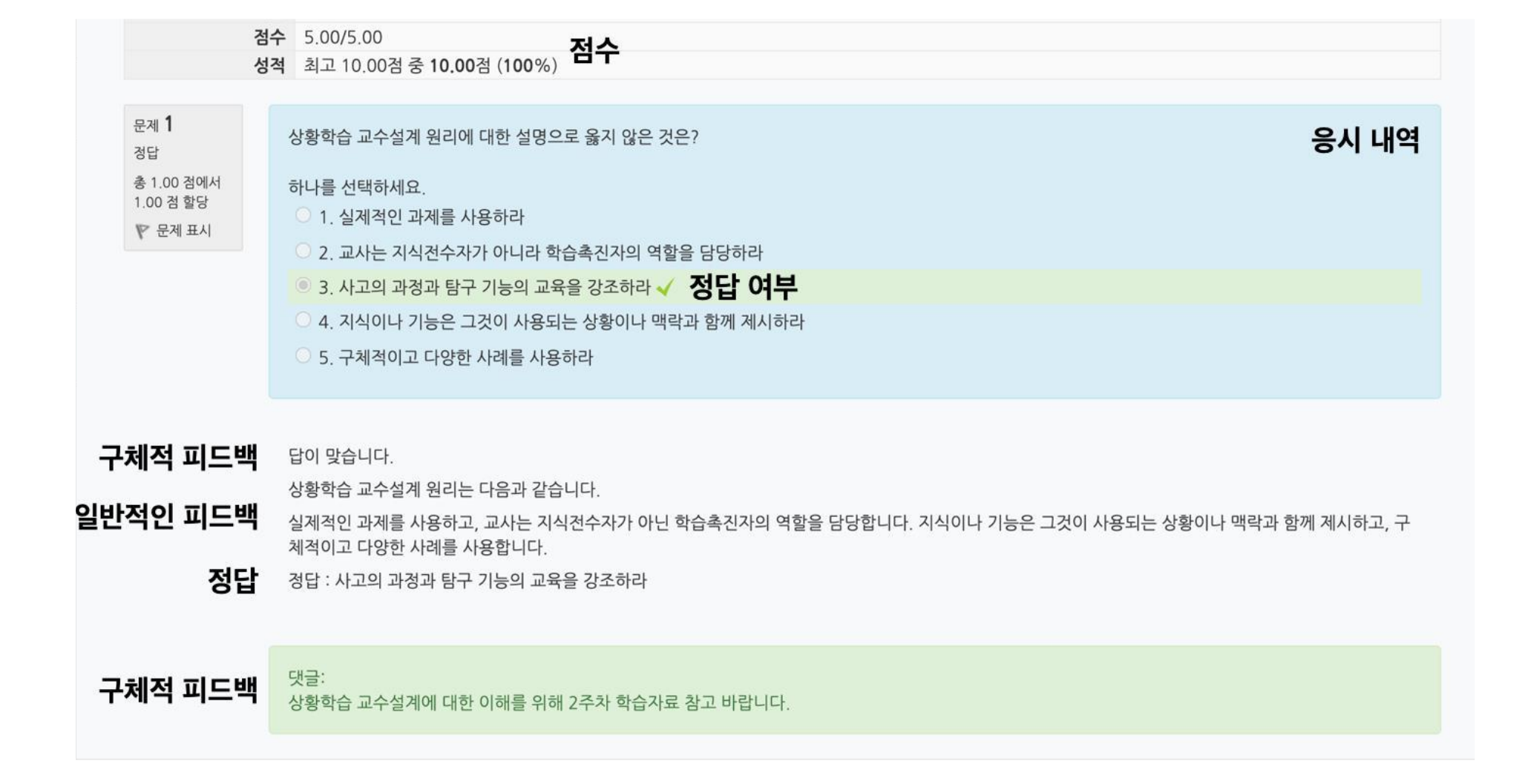

# 감사합니다

## (관련 문의는 [dlc@gachon.ac.kr](mailto:dlc@gachon.ac.kr)로 부탁드립니다.)

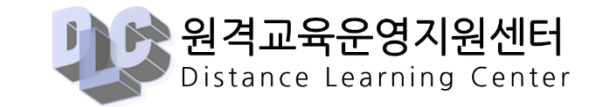